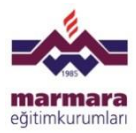

# **ÖZEL MARMARA ORTAOKULU OKULSİS PROGRAMI UYGULAMASI**

Sayın Velimiz;

**OKULSİS PROGRAMI** ile okulumuzda uygulanan ölçme değerlendirme testlerinin sonuçlarına online ulaşabilirsiniz.

Okulumuzun web sayfası olan **[www.mek.k12.tr](http://www.mek.k12.tr/)** adresi üzerinden erişimi sağlanacak olan programı kullanırken sizlere yardımcı olması amacı ile aşağıdaki yönergeler hazırlanmıştır.

Saygılarımızla.

## **1.ADIM**

- Marmara Eğitim Kurumları ana sayfası olan **[www.mek.k12.tr](http://www.mek.k12.tr/)** adresi ile **ORTAOKUL** sayfasına giriş yapılmalı.
- $\checkmark$  **OKULSIS** uygulaması Windows Internet Explorer  $\hat{\mathcal{C}}$  tarayıcısı ile desteklenmektedir.

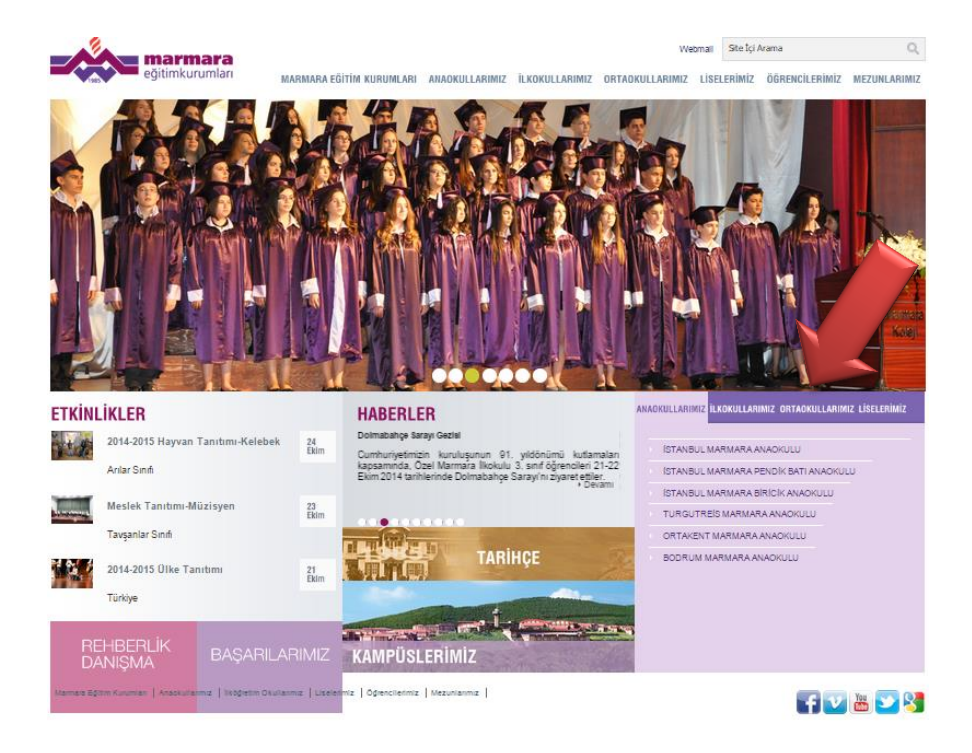

 **ORTAOKULLARIMIZ** ana sayfası üzerinden **İSTANBUL MARMARA ORTAOKULU** sayfasına giriş yapılmalı.

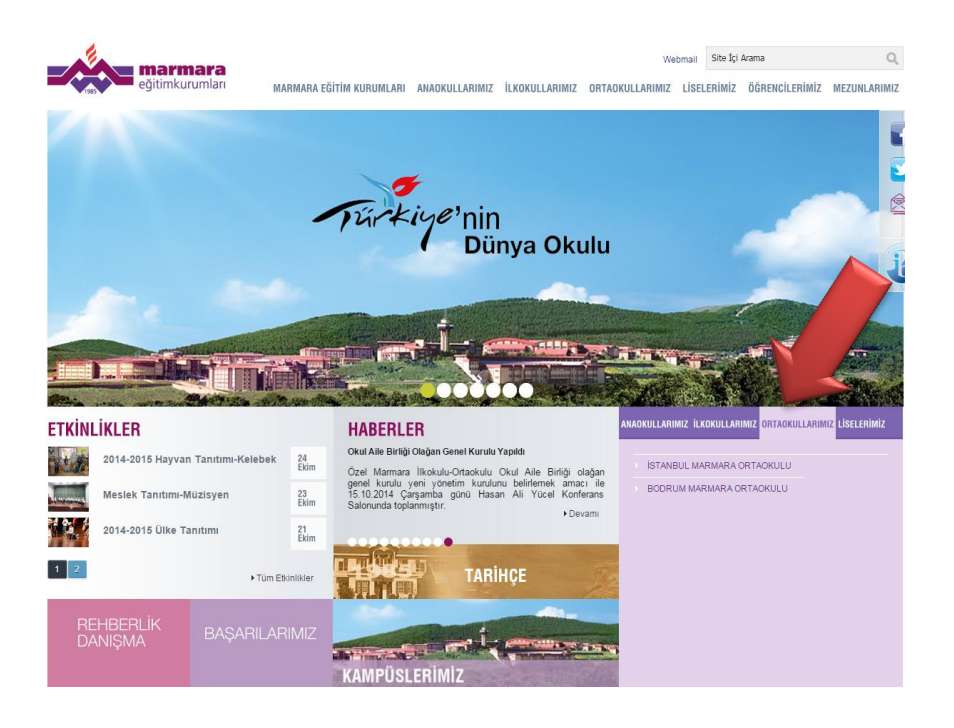

## **3.ADIM**

 **İSTANBUL MARMARA ORTAOKULU** ana sayfası üzerinden **ÖLÇME DEĞERLENDİRME** sayfasına giriş yapılmalı.

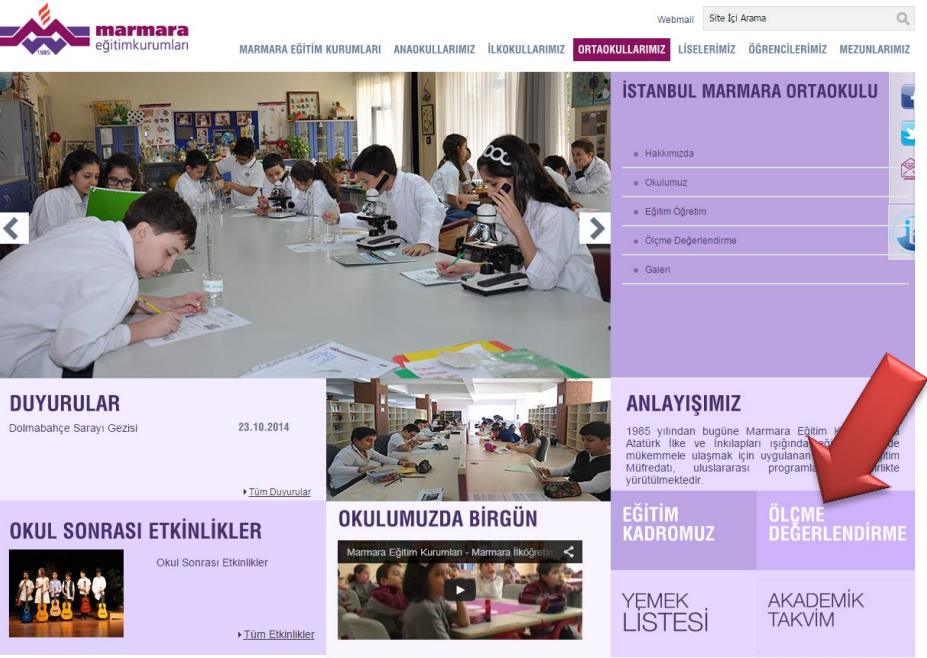

ıları | Anaokullarımız | İlköğretim Okullarımız | Liselerimiz | Öğrencilerimiz | Mezur  $mz$  | **CONTRACTOR** 

## **4.ADIM**

 Açılan ekran ile kullanıcı adı ve şifresi öğrenci TC kimlik numarası olarak belirlenmiş **OKULSİS** Programına giriş yapılmalı.

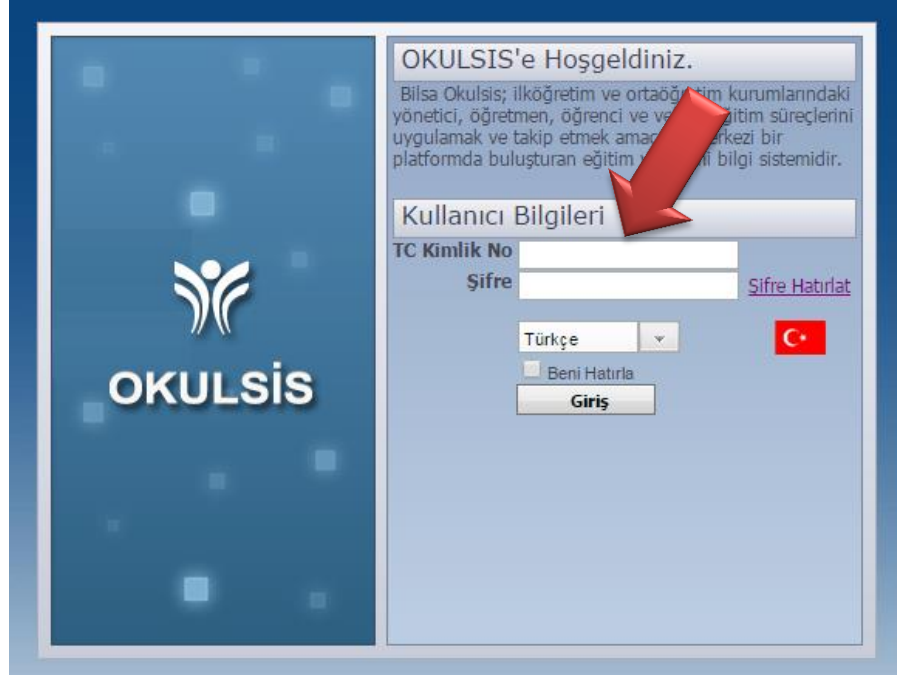

**TC Kimlik No :** (xxxxxxxxxxx) Öğrencinin 11 haneli TC Kimlik Numarası **Şifre :** (xxxxxxxxxxx) Öğrencinin 11 haneli TC Kimlik Numarası

### **5.ADIM**

 Sisteme ilk girişte mevcut şifrenin kullanıcı bilgileri alanında **ŞİFRE DEĞİŞTİRME** sekmesinden değiştirilmesi önerilir.

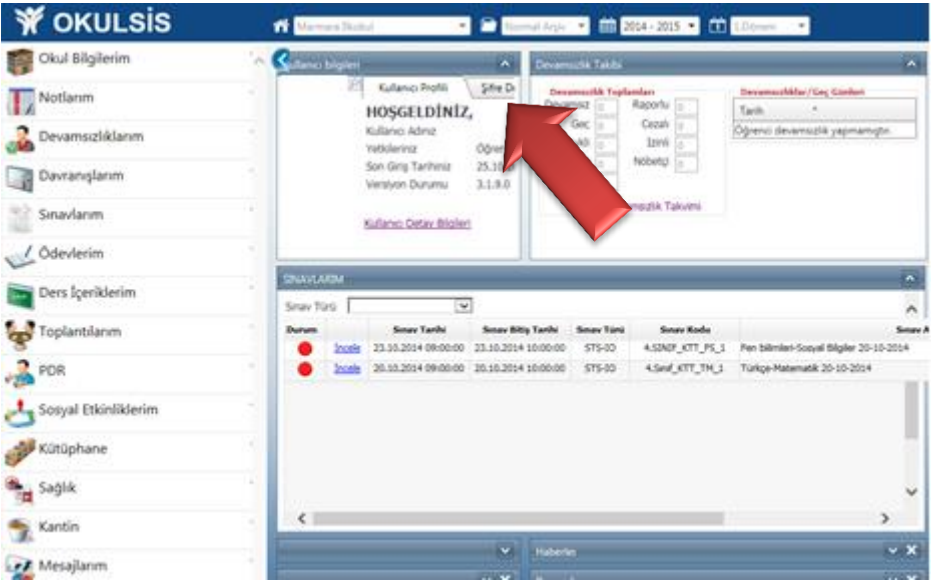

#### **6.ADIM**

 Öğrencimizin bilgilerinin bulunduğu açılış sayfasından öğrenciye ait TEOG, KTT ve Klasik Sınavları sonuçlarına **SINAVLARIM** sekmesi altında Sınavlarım menüsünden ulaşılmalı.

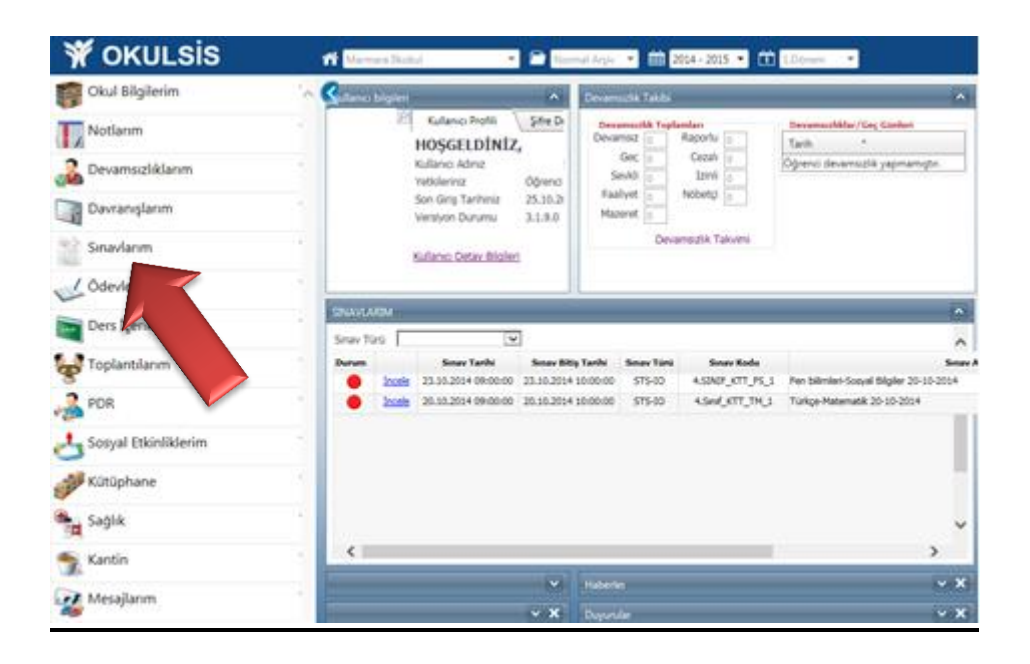

#### **7.ADIM**

 Sınavlarım bölümünde öğrencimize ait incelemek istediğiniz sınavı **İncele** butonuna basarak sınav analiz ekranına ulaşılır.

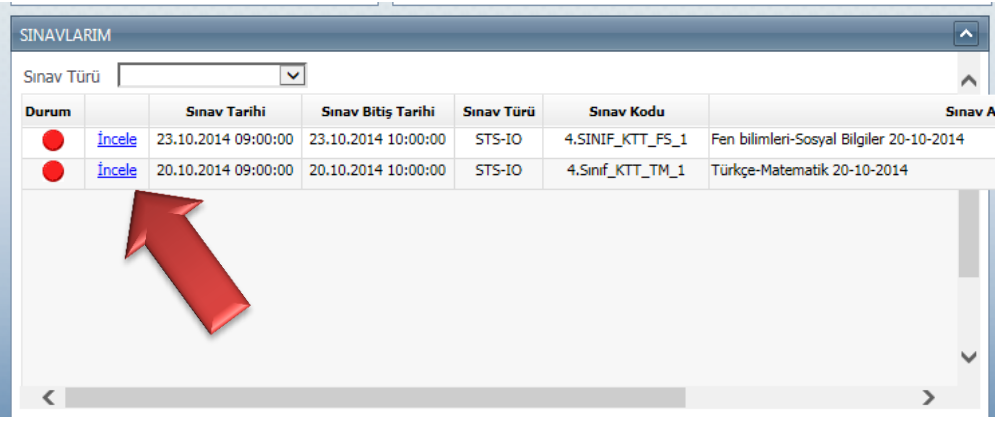

#### **8.ADIM**

- Öğrenciye ait açılan **sınav analiz** penceresinde sırası ile;
	- o Sol alandan yapılacak seçim ile sınav analiz türü belirlenmeli,

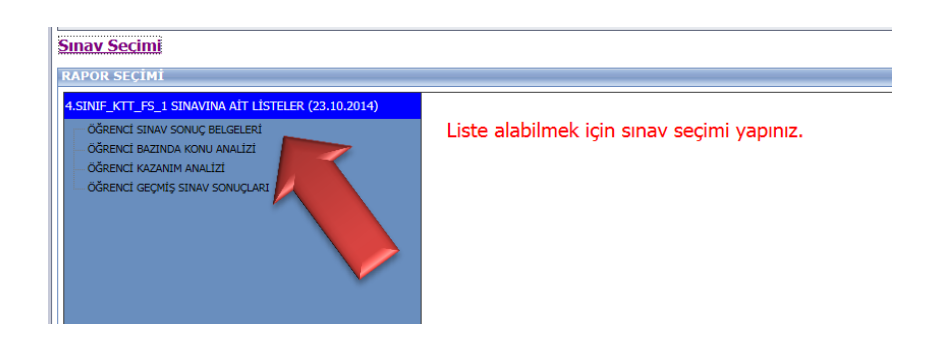

o Sağ sağ alanda sınav analiz çeşidi belirlenmeli,

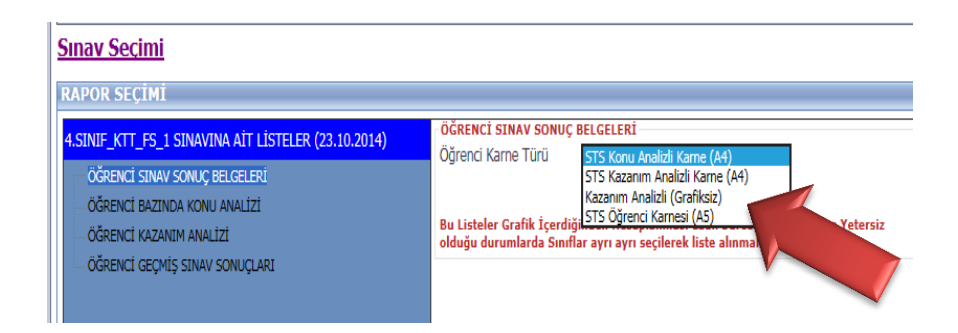

o Listele butonu ile öğrenci ile ilgili sınav analiz raporlarına ulaşılır.

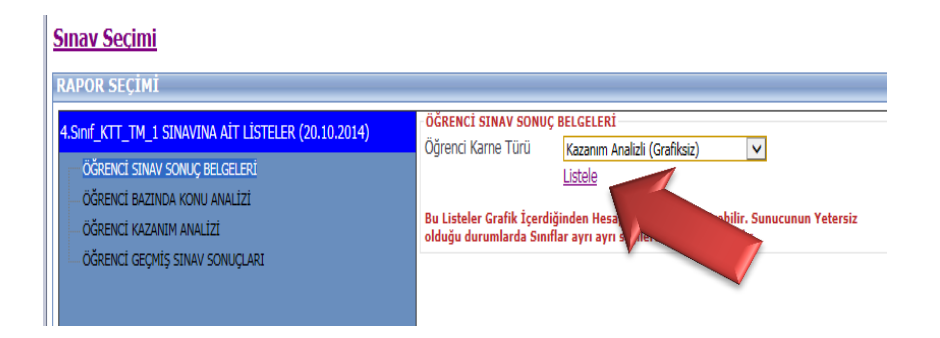

- Analiz ekranının aktif olabilmesi için bilgisayarınızda Adobe Reader programı yüklü olmalıdır.
- Öğrencimize ait analiz sonuçları PDF formatındadır. Yazdırma ve kaydetmek için yazdırma ve kayıt butonları kullanılmalıdır.

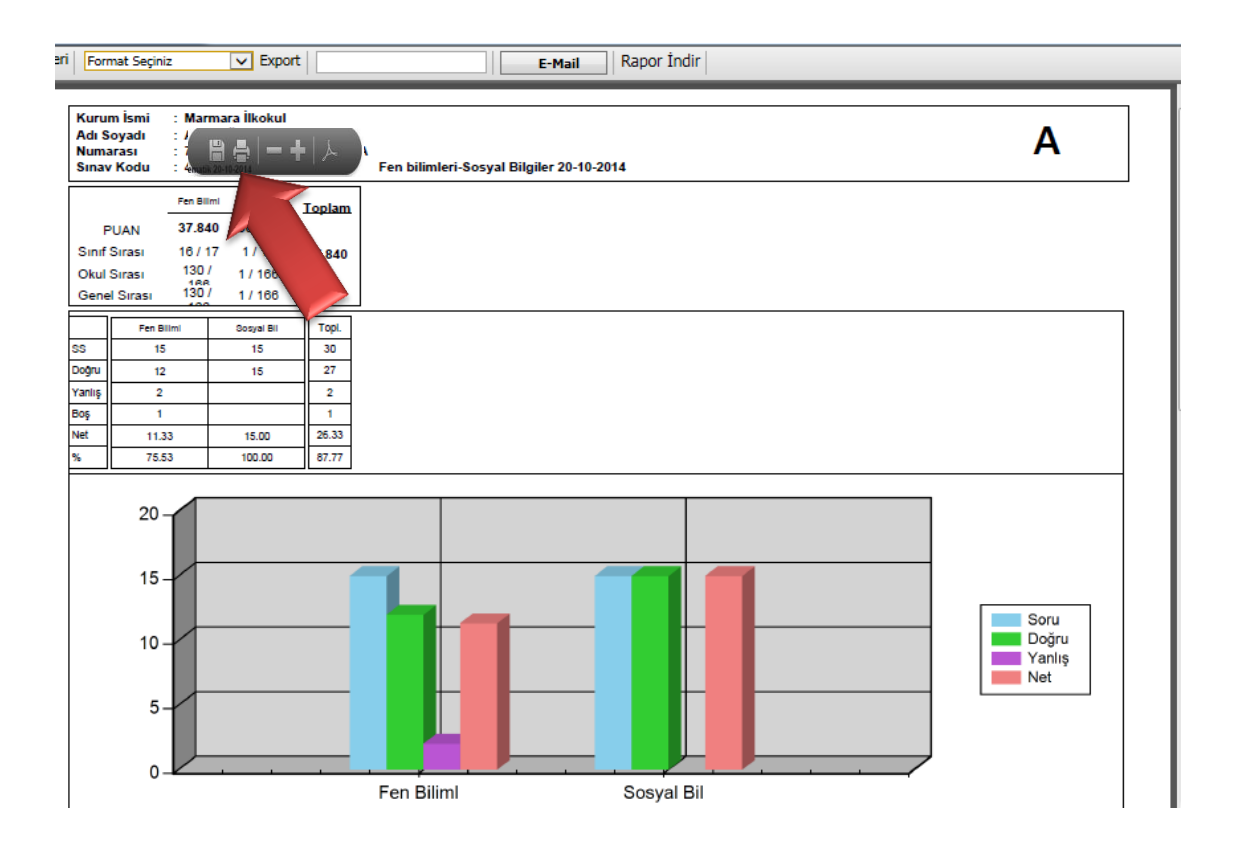

- **OKULSİS** programı ile ilgili sorularınız için **[mekbis@mek.k12.tr](mailto:mekbis@mek.k12.tr)** adresine öğrenci bilgilerini içeren e-mail atabilirsiniz.
- $\geq 0$  216 626 10 00 / Dahili:1162